# **Raspberry : utiliser le format JSON pour les messages**

# **Présentation**

Quand les **messages** à échanger sont **simples**, une **chaîne de caractères** comme un mot ou une phrase suffisent.

Dès que les **messages** doivent contenir des **données différentes**, il est préférable de les **structurer** pour faciliter leur interprétation par le destinaire du message. Le **format JSON** (JavaScript Object Notation – Notation Objet issue de JavaScript) est un **format texte léger** d'échange de données, **facile à lire ou à écrire** pour des humains et complètement **indépendant** de tout langage.

JSON se base sur **deux structures** :

- Une **collection de couples nom/valeur** qui s'apparente à un **objet en javascript**, un **tableau associatif**ou un **dictionnaire en python** :
	- on commence la collection commence par **{ (accolade gauche)** et on la termine par **} (accolade droite)**,
	- chaque **nom** est suivi de **: (deux-points)** puis de la **valeur**,
	- les **couples nom/valeur** sont **séparés par une , (virgule)**.
- Une **liste de valeurs ordonnées** ce qui correspond à un **tableau**, un vecteur, une liste ou une suite :
	- Un **tableau** commence par **[ (crochet gauche)** et se termine par **] (crochet droit)**. Les valeurs sont séparées par une **, (virgule)**.

Pour en savoir plus :<https://www.json.org/json-fr.html>

## **Mise en oeuvre coté serveur**

### **Envoi des messages au format JSON**

Le **module json** doit être **importé** dans le programme Python :

import json

Exemple si le serveur doit **envoyer toutes les secondes** un message avec un numéro. On peut alors envoyer ces informations au format **JSON** en définissant :

- le texte à envoyer : **Bonjour**,
- le numéro associé : un **entier** qui **commence à 1** et qui est **incrémenté de 1** à chaque **seconde**.

Voici le **dictionnaire** en python que le programme serveur doit créer **avant** de le **transformer** au format JSON et la **fonction** de gestion de l'envoi des messages :

```
# initialisation du dictionnaire pour le premier envoi
messageEnvoye = \{ 'texte': 'Bonjour ',
     'numero': 1,
   };
# Gestion de l'envoi des messages du serveur au client
async def gestion envoi message(websocket):
     # boucle infinie pour envoyer toutes les secondes un message ;
     while True:
        # formatage du dictionnaire messageEnvoye au format JSON
        messageEnvoyeJSON = json.dumps(messageEnvoye)
        # envoi du message au format JSON
        await websocket.send(messageEnvoyeJSON )
        # incrémenter le numéro du message
        messageEnvoye ["numero"] = messageEnvoye ["numero"] + 1
        # attendre une seconde
        await asyncio.sleep(1)
```
#### **Réception des messages au format JSON**

Le serveur va recevoir un message du client. Dans le même ordre d'idée, le message **reçu** comportera aussi un **numéro incrémenté de 1**.

Ce message reçu sera au format JSON et il faudra le **transformer en dictionnaire python** pour accéder aux différentes données qu'il contient.

Voici le dictionnaire python attendu :

```
messageRecu = \{ 'texteDebut': 'J\'envoie message ',
     "numero": 1,
     "texteFin": " au serveur.",
 }
```
Voici la **fonction** de gestion de la réception des **messages au format JSON** du client :

```
# Gestion des messages recus du client au format JSON
async def gestion reception message(websocket):
     while True:
        # reception des messages d'un client
       messageRecuJSON = await websocket.recv() # conversion du message format JSON en dictionnaire Python
         messageRecu=json.loads(messageRecuJSON)
         print(" {} {}
{}".format(messageRecu["texteDebut"],messageRecu["numero"],messageRecu["texteFin"],))
```
### **Mise en oeuvre coté client**

#### **Envoi des messages au format JSON**

Comme **l'envoi** des messages se fait en **cliquant sur le bouton** de la page, il n'est **plus nécessaire** de gérer l'événement initial **ws.onopen**. On peut supprimer la gestion de cet événement.

Voici le **tableau associatif** en javascript que le programme client doit créer **avant** de le **transformer** au format JSON et la **fonction** de gestion de l'envoi des messages :

```
 // création du message initial en tableau associatif
 var messageEnvoye =
     'texteDebut' : 'J\'envoie message ',
     'numero': 1,
     'texteFin': ' au serveur.',
  };
  // fonction qui envoie un message au format JSON au serveur
  function envoyerMessage() {
    // la methode stringify() convertit le tableau assiociatif au formart JSON
   messageEnvoyeJSON = JSON.stringify(messageEnvoye);
   ws.send(messageEnvoyeJSON);
    // incrementer le numero du message
   messageEnvoye["numero"] += 1;
 }
```
#### **Réception des messages au format JSON**

Le **client** va **recevoir** les messages du serveur au **format JSON**. Ces messages reçus doivent être **transformés en tableau associatif** javascript pour accéder aux différentes données qu'ils contiennent.

```
ws. \text{onmessage} = function (event) \{ //affiche le message recu dans la balise <span>
    //la methode parse() convertit le message recu au format JSON en tableau associatif javascript
    messageRecu = JSON.parse(event.data)
    affichemessage.innerHTML = messageRecu["texte"] + messageRecu["numero"];
```
#### Vous pouvez **à la fois** :

envoyer un message au serveur

**e** et *recevoir* en même temps un message du serveur

Pour **visualiser l'envoi et la réception simultanés** des messages, cliquez sur le bouton de la page et observez l'**affichage du print** dans le terminal du Raspberry

Le **code complet** :

- du programme **Python** : [websocket3.py.pdf](/lib/exe/fetch.php/isn/websocket3.py.pdf)
- de la page HTML : [page2.html.pdf](/lib/exe/fetch.php/isn/page2.html.pdf)

**Les activités ...**

[Je reviens à la liste des activités.](/doku.php/isn/accueil)

From: [/](#page--1-0) - **Les cours du BTS SIO**

Permanent link: **[/doku.php/isn/raspberry\\_json](/doku.php/isn/raspberry_json)**

Last update: **2018/05/03 18:54**

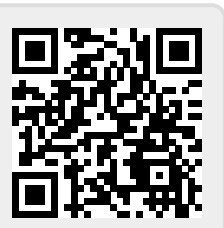